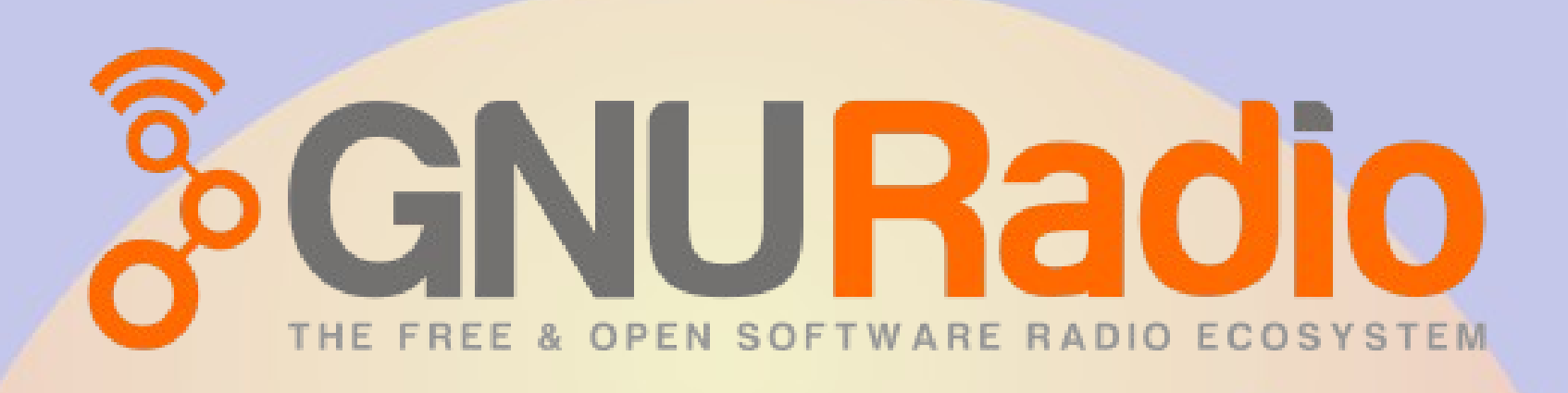

**RMHAM University April 9, 2022**

**Willem Schreüder AC0KQ** *willem@prinmath.com*

# What is GNU Radio

- Software
	- Collection of modules that perform functions required to build a receiver or transmitter
	- Data piped between modules similar to Unix commands
	- End result is a program
- gnu-radio-companion makes it easier to use
	- Python wrapper to connect components
	- Heavy on processor demands
	- Can be run natively on the Raspberry Pi
- Free and extensible

## GNU Radio Pros

- Extremely powerful
	- Can build any type of radio
- Supports many hardware types
- Runs on all platforms
- gnu-radio-companion makes it easier to use
	- Python wrapper to connect components
	- Heavy on processor demands
	- Can be run natively on the Raspberry Pi
- Free and extensible

# gnu radio companion (grc)

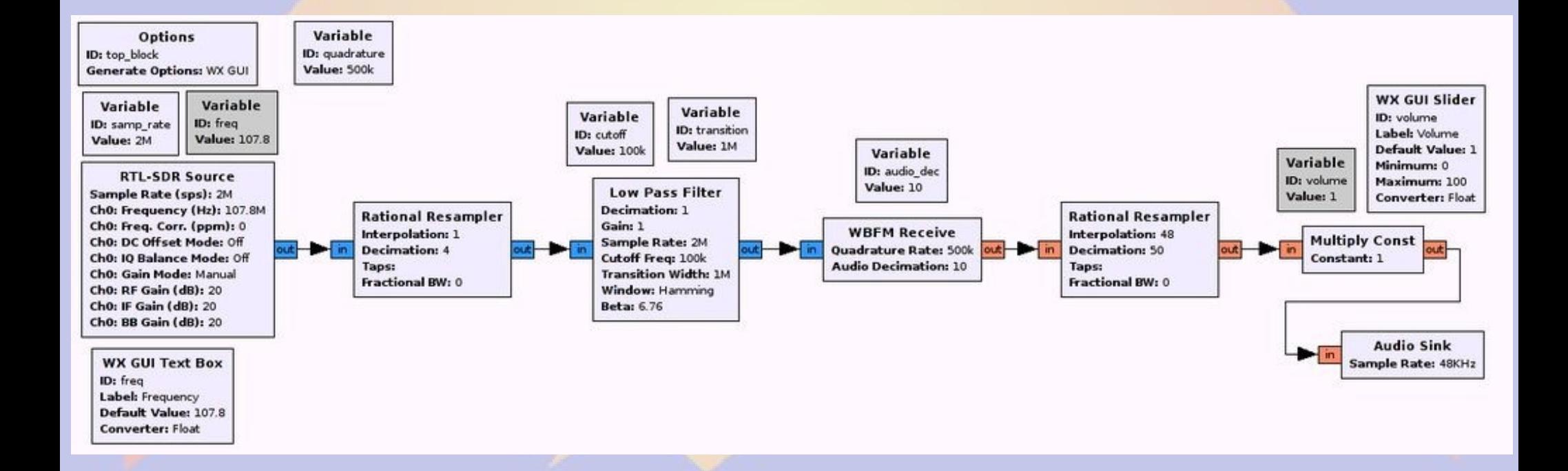

## gnu radio hints

- Blue connectors = complex (IQ)
	- dual data stream using complex numbers
- Orange connectors = real
	- single data stream using real numbers
- Gray connectors = data
	- Needs you to set a value or string
- Connector type and rate must match
	- time dilation or stutter if rate mismatch
		- decimation reduces data rate
		- interpolation increase data rate

# Installing gnuradio (Ubuntu)

- Install core gnuradio components and grc
	- sudo apt-get install gnuradio
- Install source and sink for for RTL and similar hardware
	- sudo apt-get install gr-osmosdr
- Install RTL-SDR
	- Only needed if directly connecting to RTL-SDR
		- Not needed if connecting via IP
	- Stock RTL-SDR libraries don't work
	- Needs better UDEV rules

# Installing RTL-SDR

- Install prerequisites
	- sudo apt-get install -y cmake pkg-config libusb-1.0
- Download RTL-SDR
	- git clone git://git.osmocom.org/rtl-sdr.git
- Build RTL-SDR
	- cd rtl-sdr
	- mkdir build
	- cd build
	- cmake ../ -DINSTALL\_UDEV\_RULES=ON
	- make
	- sudo make install
	- sudo ldconfig

# First try: A broadcast FM receiver

• Tuned to 98.5 KYGO (Squaw Mountain)

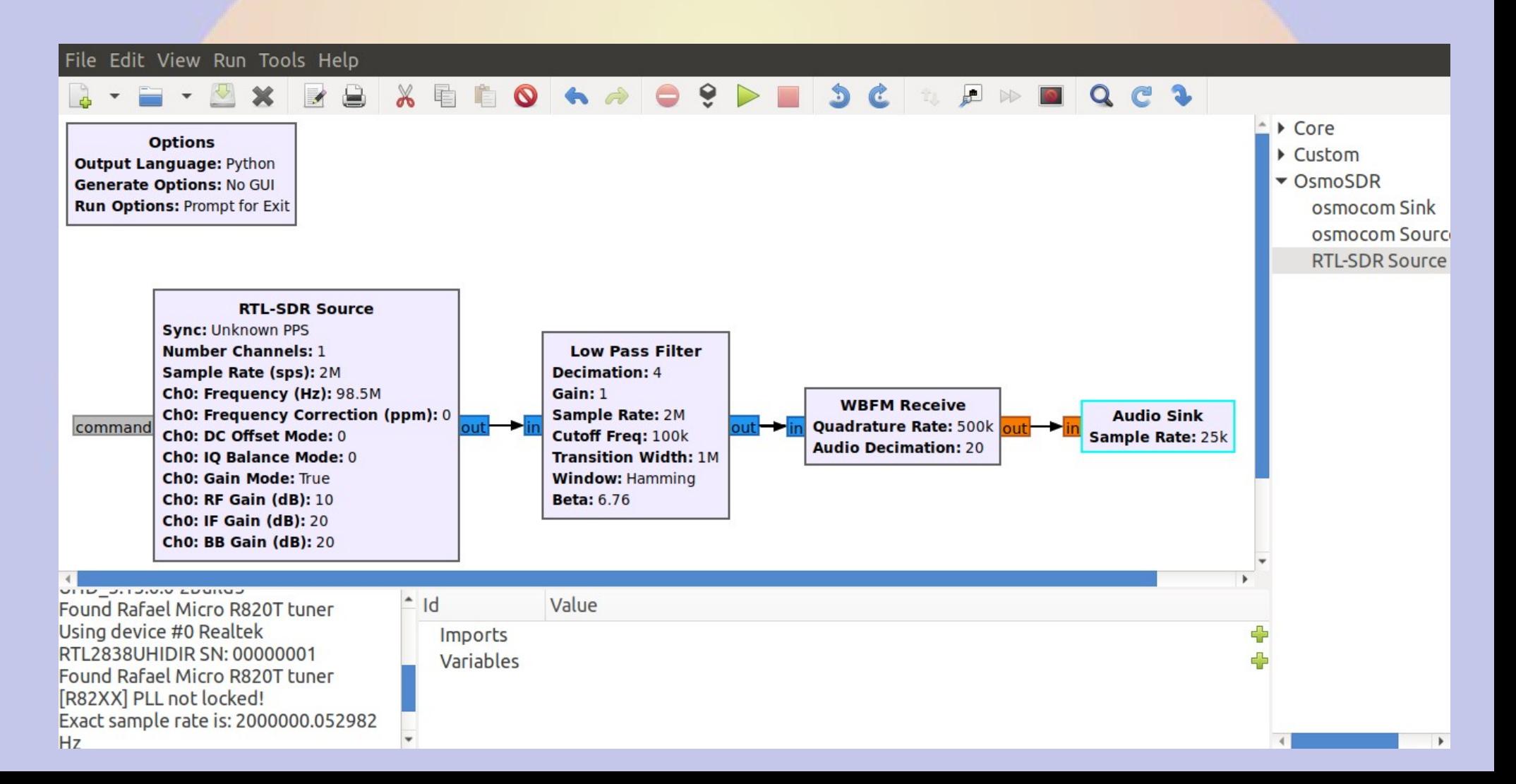

## 0: File > New > No GUI

- Delete Variable
- Select RTL-SDR from OsmoSDR

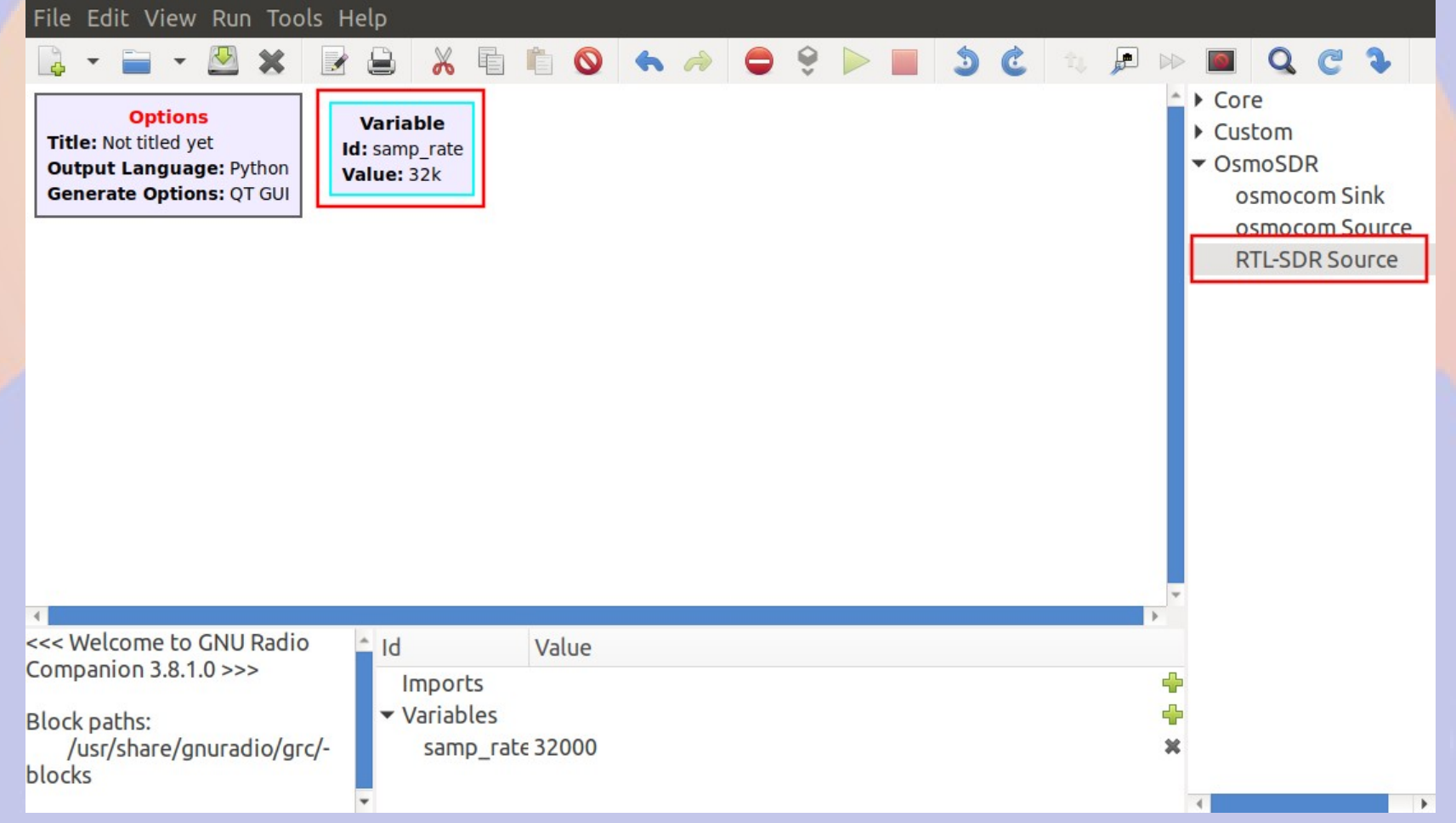

# 1: Configure RTL-SDR Source

- Blank device arguments selects first RTL-SDR found on USB
- Sample rate 2 MHz
- Ch0 Freq tunes device center frequency to 98.5 Mhz
- *Note output is now 2M samples per second complex (IQ) values*

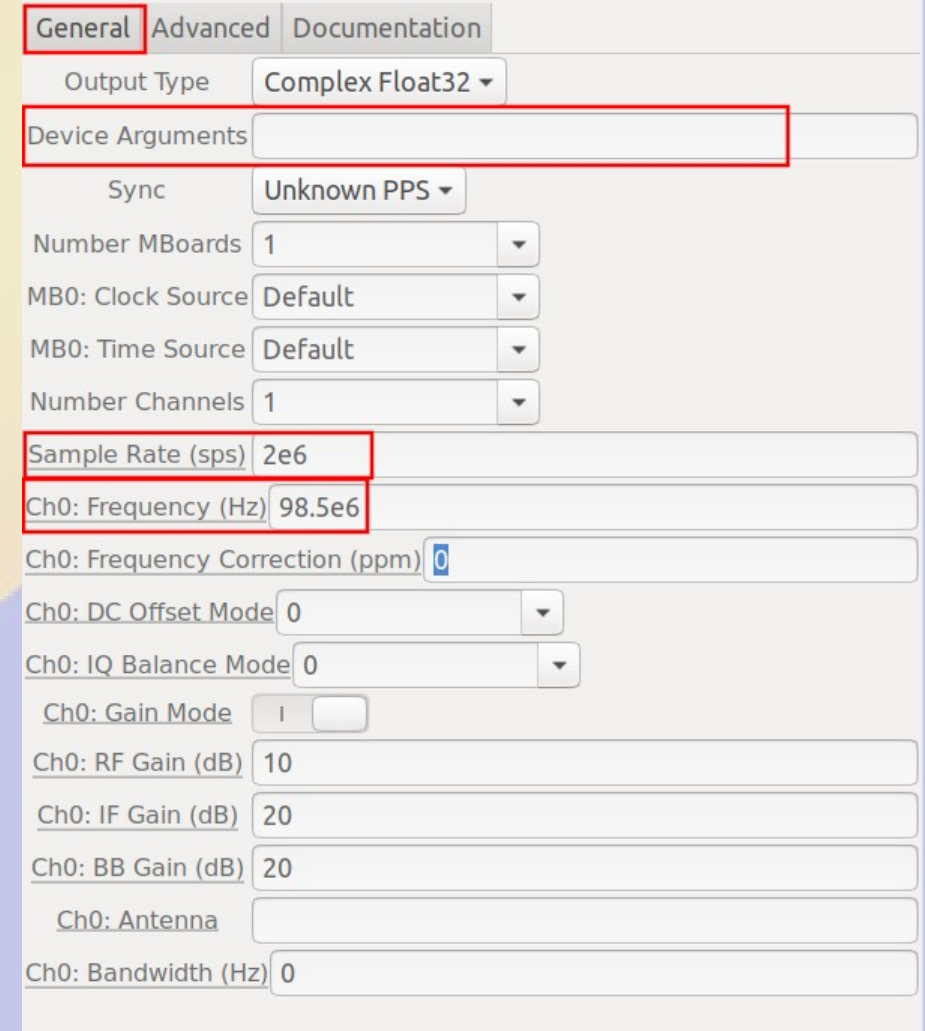

 $\sqrt{OK}$ 

**@Cancel** 

 $\sqrt{$  Apply

# How to figure stuff out

- How to do a remote source over IP with rtl\_tcp
	- Device Arguments: rtl\_tcp=10.30.60.180:5000

General Advanced Documentation

#### **Examples:**

Optional arguments are placed into II brackets, remove the brackets before using them! Specific variable values are separated with a l, choose one of them. Variable values containing spaces shall be enclosed in " as demonstrated in examples section below. Lines ending with ... mean it's possible to bind devices together by specifying multiple device arguments separated with a space.

 $miri = 0$ [.buffers=32] ... rtl=serial number...  $rtl = 0$ [,rtl  $xtal = 28.8e6$ ][,tuner xtal=28.8e6] ...  $rtl=1$ [.buffers=32][.buflen= $N*512$ ] ... rtl=2.direct\_samp=0l1l2l[.offset\_tune=0l1l[.bias=0l1]... rtl tcp=127.0.0.1:1234[.psize=16384][.direct\_samp=0|1|2][.offset\_tune=0|1][.bias=0|1]... osmosdr=0[.burrers=32][.burlen=N\*512] ... file='/path/to/your file',rate=1e6[.freq=100e6][.repeat=true][.throttle=true]... netsdr=127.0.0.1[:50000][.nchan=2] sdr-ip=127.0.0.1[:50000] cloudig=127.0.0.1[:50000] sdr-ig=/dev/ttyUSB0 airspy=0[.bias=0|1][.linearity][.sensitivity] redpitava=192.168.1.100[:1001] freesrp=0[.fx3='path/to/fx3.img'.fpga='path/to/fpga.bin'.loopback] hackrf=0[.buffers=32][.bias=0|1][.bias tx=0|1] bladerf=0[.tamer=internallexternallexternal 1pps][.smb=25e6] uhd[.serial=...][.lo offset=0][.mcr=52e6][.nchan=2][.subdev='\\'B:0 A:0\\''] ...

#### **Num Channels:**

Selects the total number of channels in this multi-device configuration. Required when specifying multiple device arguments.

 $\sqrt{O}{K}$ 

**@Cancel** 

 $\triangle$  Apply

#### Sample Rate:

Source - out(0): Port is not connected. 2: Filter data around center frequency Core > Filters > LowPass Filter

- Sample Rate matches rate from source (2M)
- Decimation 4 reduces output rate 4 fold (500k)
- Cutoff freq sets filter bandwidth (100kHz)
- *Output is 500k complex*

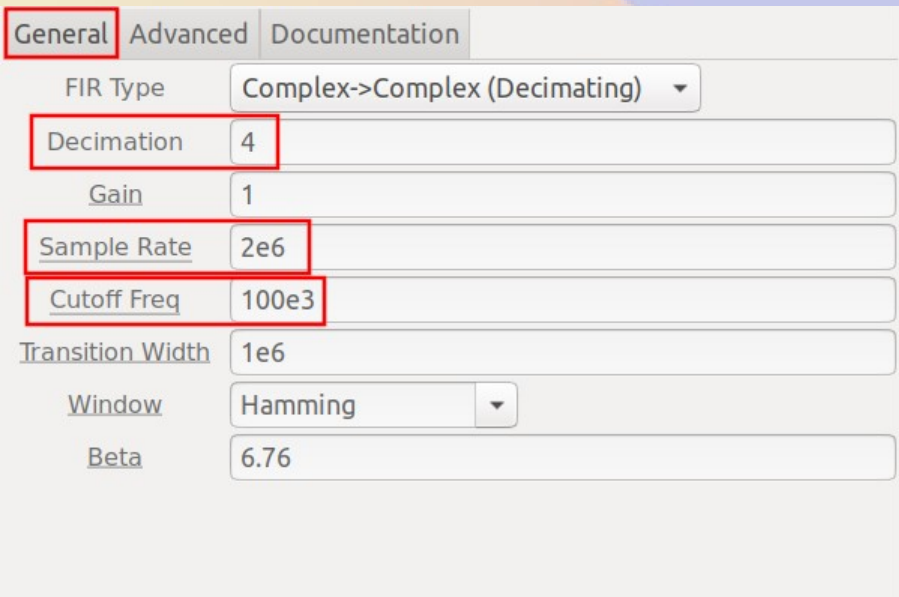

 $\sqrt{0}$ K

**@Cancel** 

 $\sqrt{$  Apply

#### 3: Demodulate Core > Modulators > WBFM Receive

- Quadrature Rate matches rate from filter (500k complex)
- Decimation 20 reduces output rate 20 fold (25k real)
- *Output is 25k real*

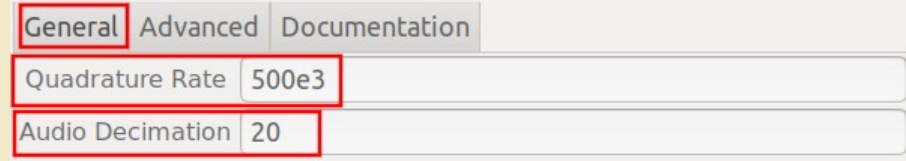

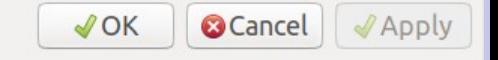

#### 4: Output audio to speaker Core > Audio > Audio Sink

- Sample Rate matches rate from demodulator (25k real)
- Selects default audio output device
- *Output is audio*

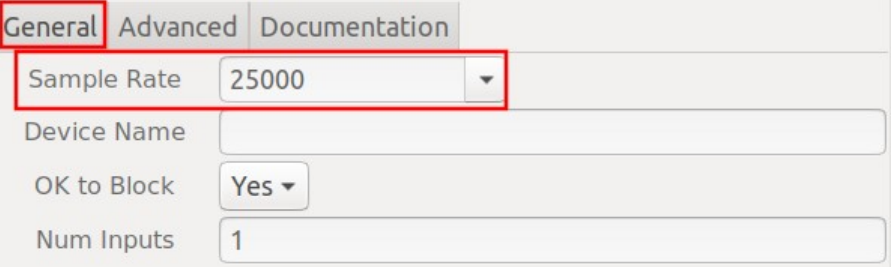

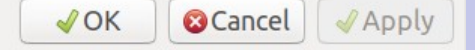

5: Connect the modules Check for incompatible connections 0 Execute (play)

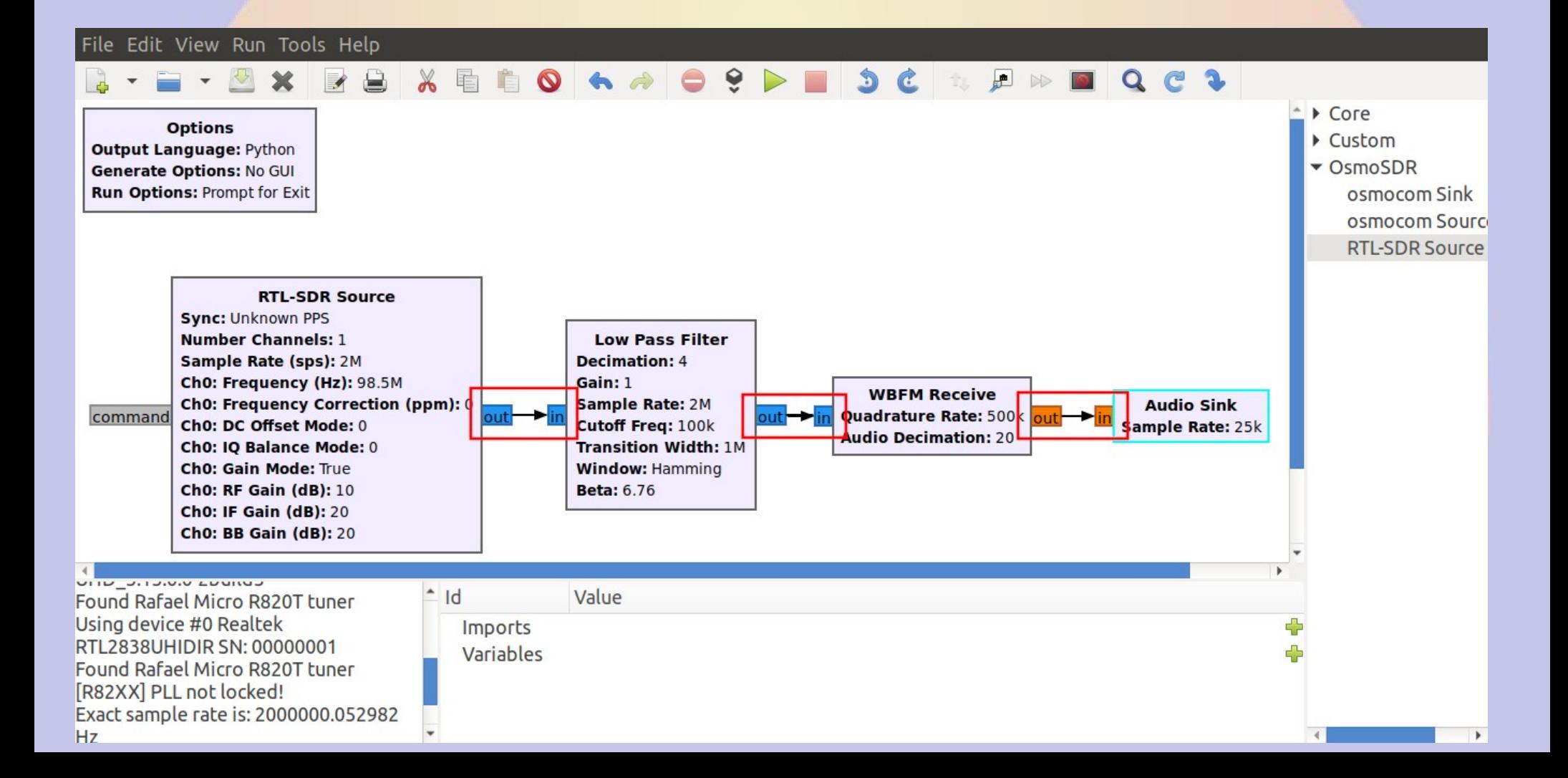

## Generate

- Saves the flow graph as a python or C++ program (select in Options Module)
	- Modules are really executable code that can be called from python or C++
- Program can be run from the command line
	- No GUI for command line
	- QT GUI for fancy graphics

#### Narrowband FM receiver Tuned to 146.550MHz

- Reduce RTL-SDR sampling to 1M sps
- Reduce low pass decimation to 10

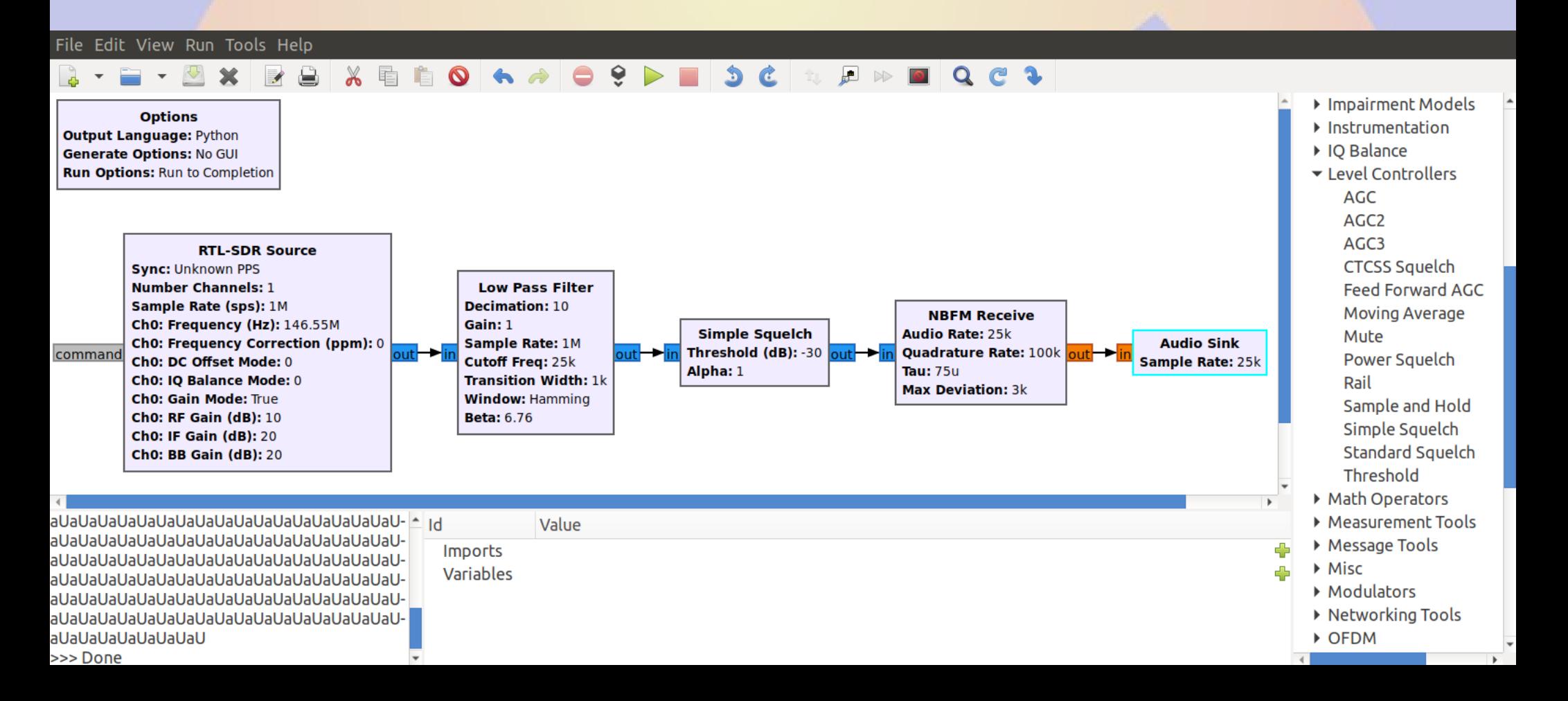

### Narrowband Demodulator Core > Modulators > NBFM Receive

- Quadrature Rate matches rate from filter (100k complex)
- Audio rate 25k real (decimation 4)
- Max deviation 3kHz

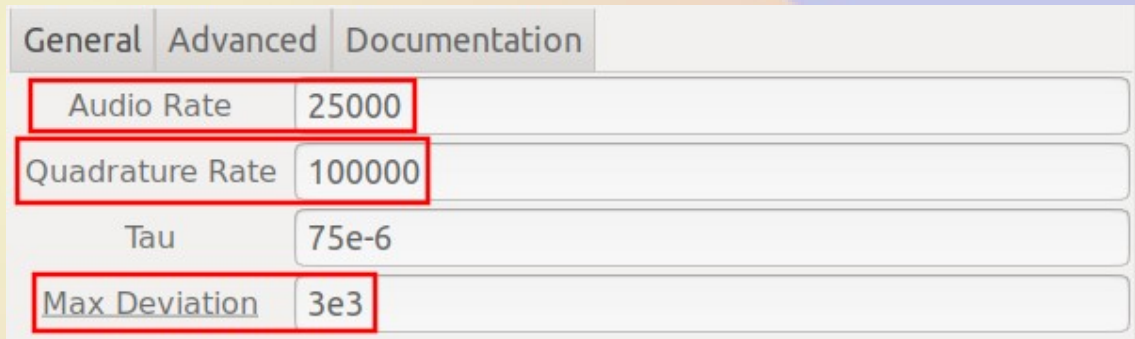

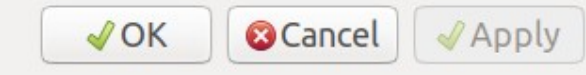

### **Squelch** Core > Level Controllers > Simple Squelch

- Set threshold for squelch to open (dB)
- Rate unchanged

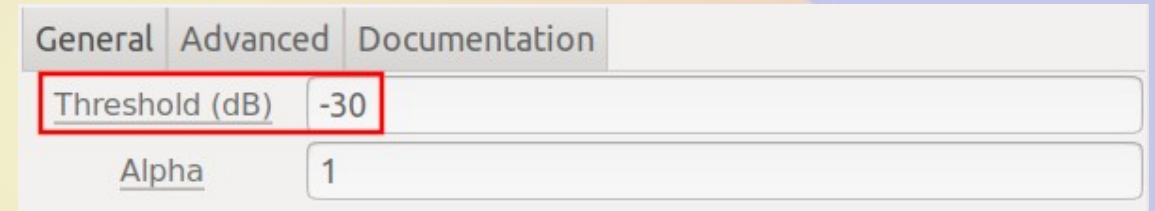

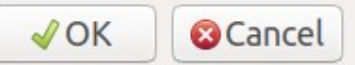

 $\triangle$ Apply

## Adding more usable contols

- Set frequency, and volume
	- Replace values with variables
- Display waterfall and spectrum

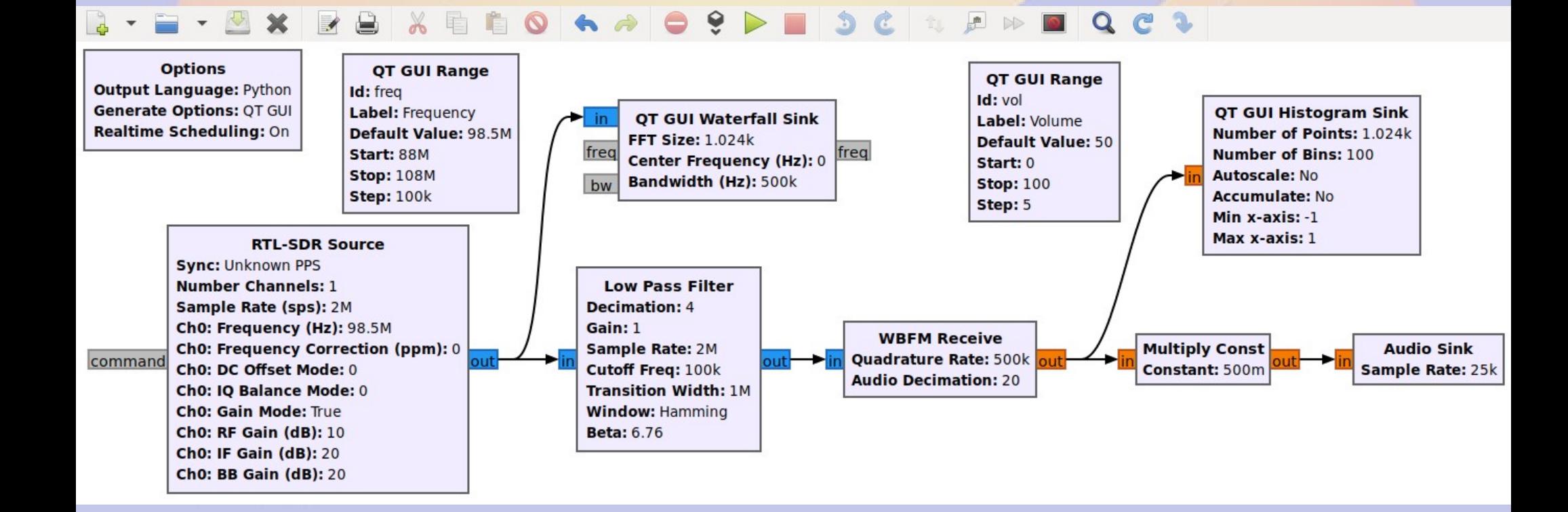

## **Frequency** Core > GUI Widgets > QT > QT GUI Range

● Replace value with variable **freq**

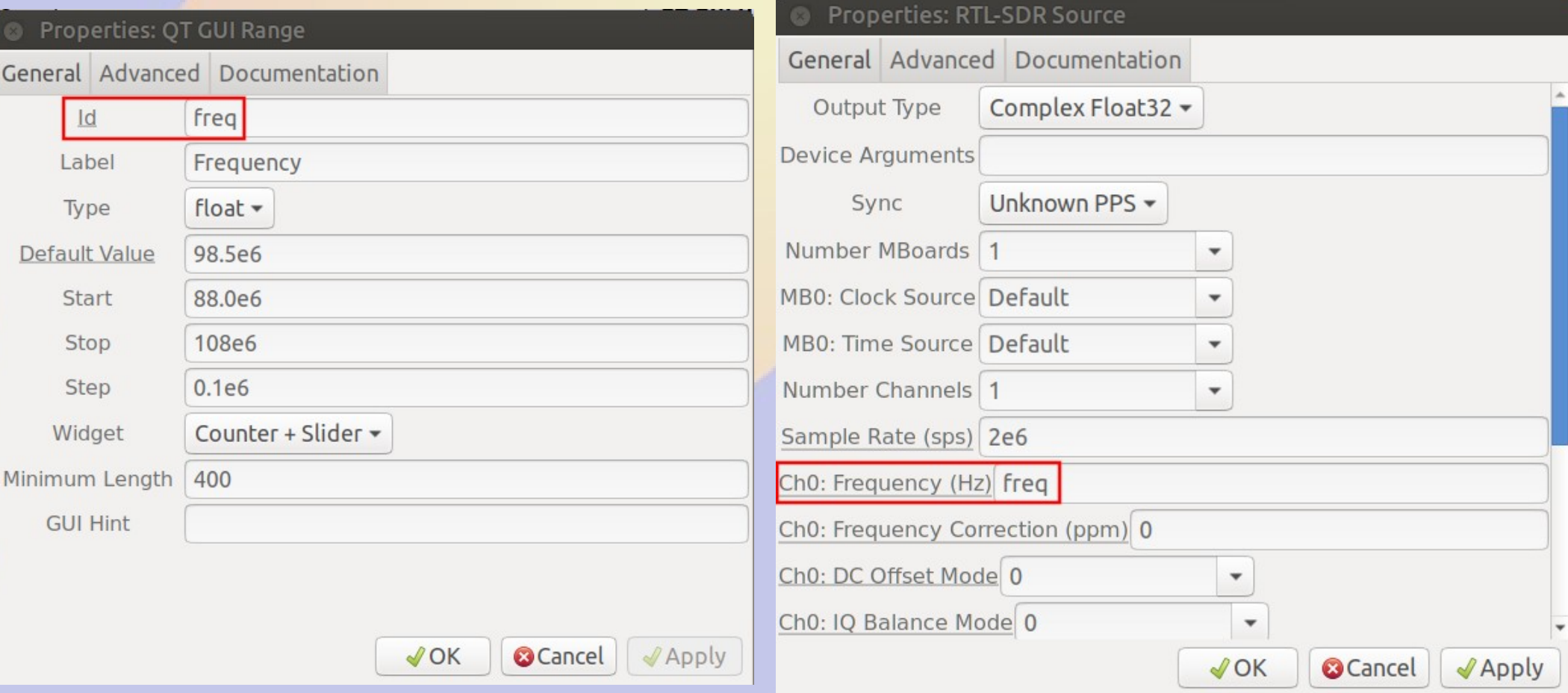

## Volume

Core > GUI Widgets > QT > QT GUI Range Core > Math Operators > Multiply Const

- Add volume control (0-100) named **vol**
- Add multiplier before audio sink (**0.01\*vol**)

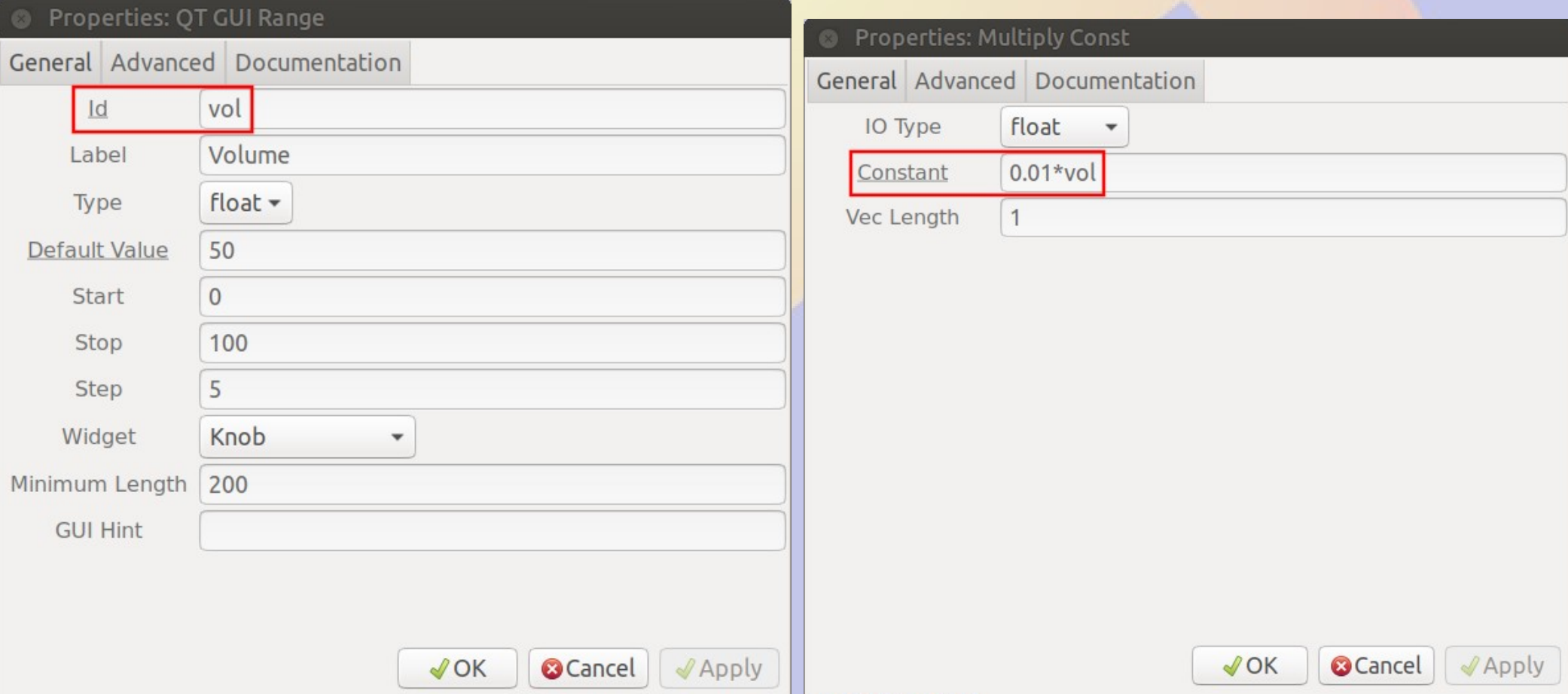

# **Waterfall**

Core > Instrumentation > QT > QT GUI Waterfall Sink

- Connect to RTL-SDR output
	- Parallels output to low pass filter
- Select bandwith to suit

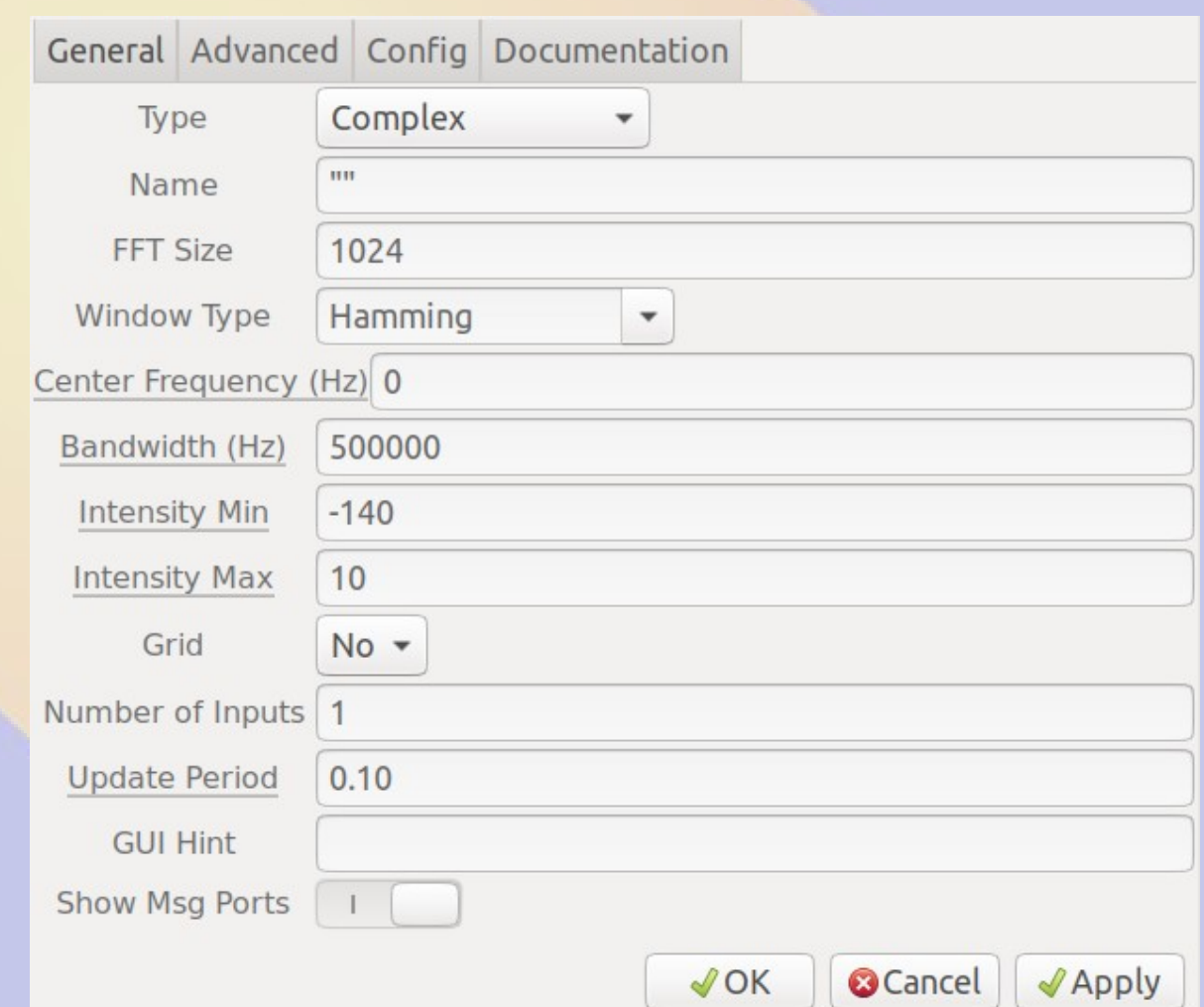

### Spectrum (Histogram) Core > Instrumentation > QT > QT GUI Histogram Sink

- Connect to demodulator (real) output
	- Parallels audio output
- Select range

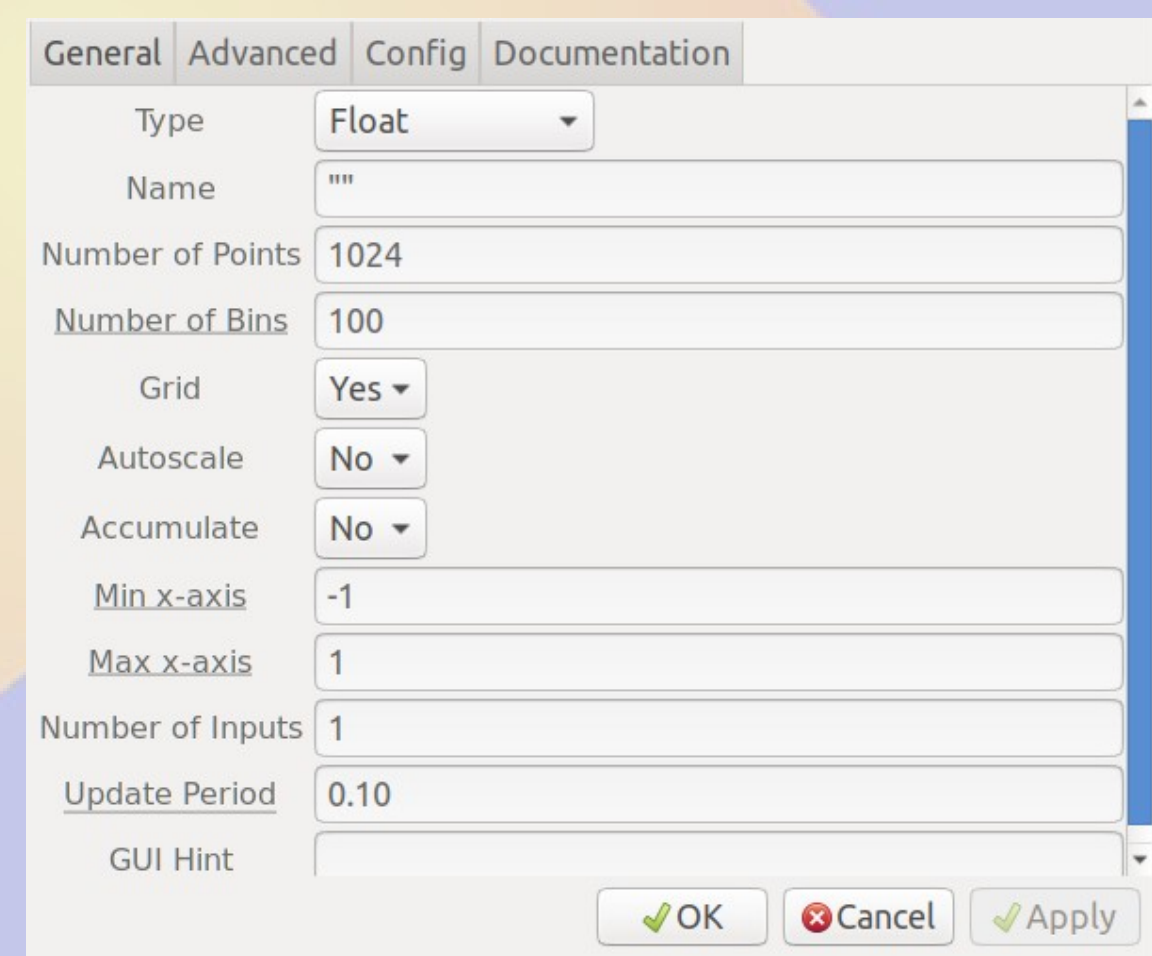

# Run It

- Volume know
- Frequency slider
- Waterfall
- Spectrum
- *Works from both the command line and grc*

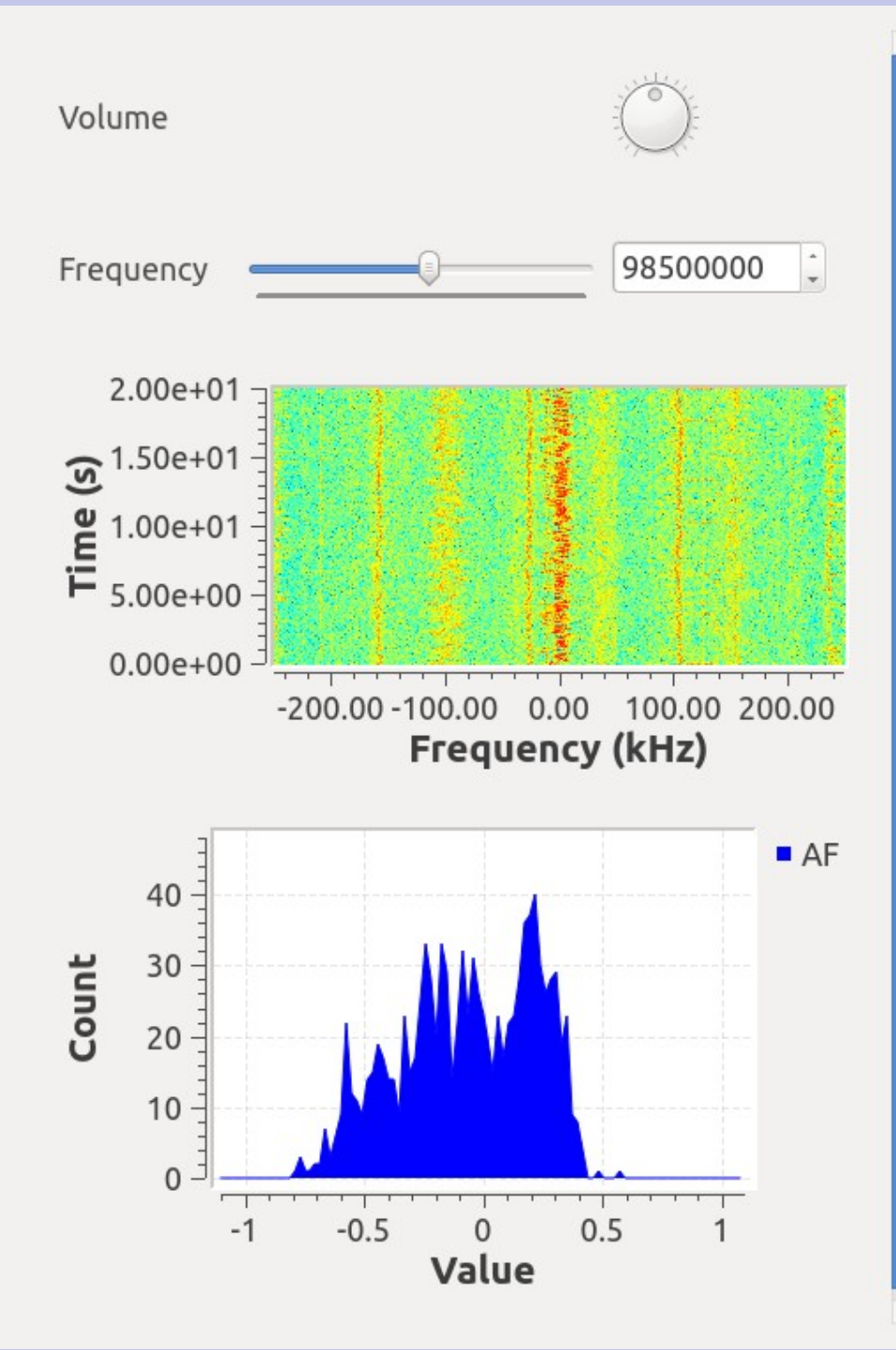

## Lots more possibilities....

- <https://www.gnuradio.org/>
- <https://wiki.gnuradio.org/>
	- Lots of examples, tutorials and howto's

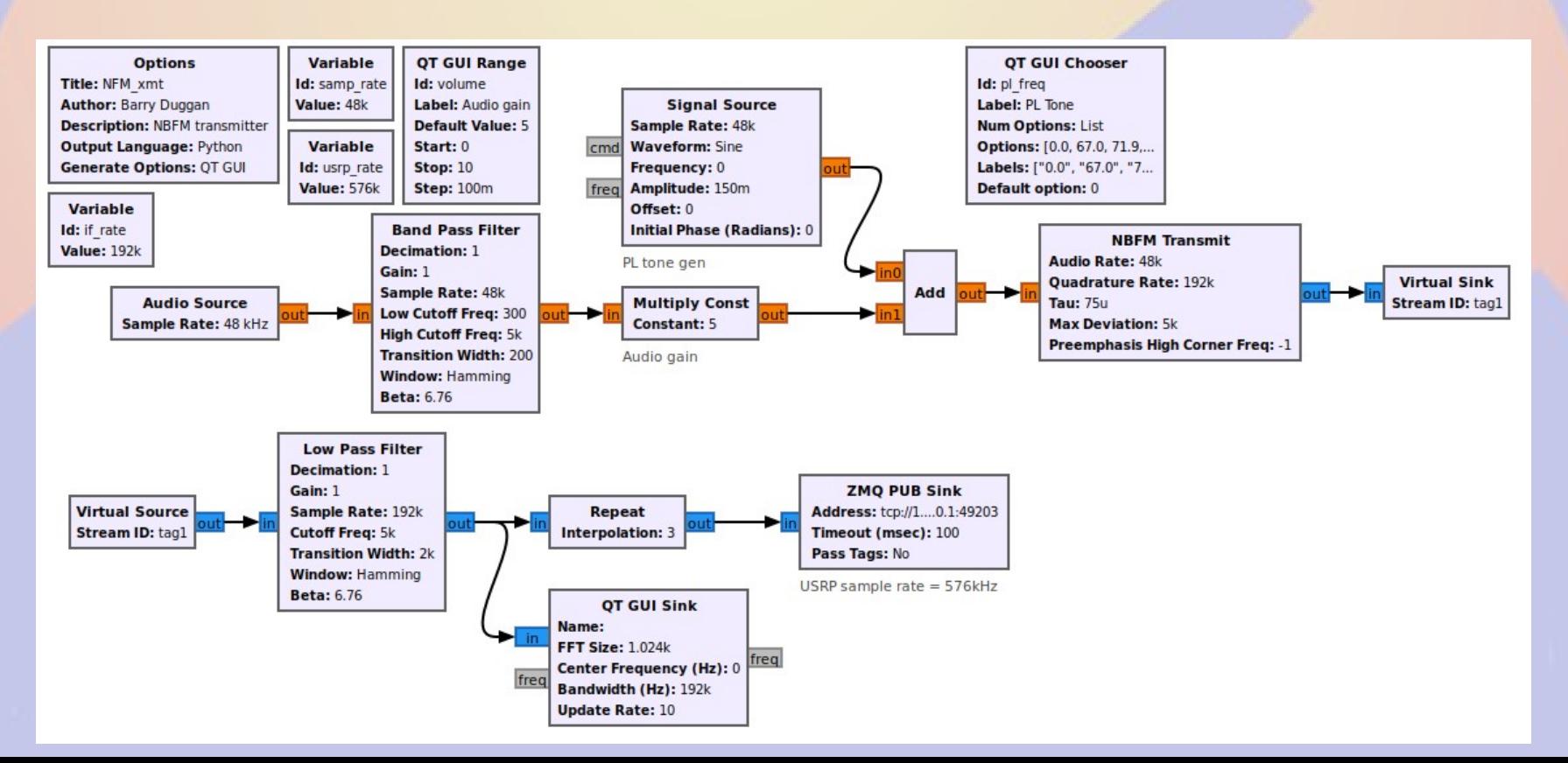

## *Show and Tell*